### **Постановка задачи для работы с конфигурацией 1С: Управление небольшой фирмой, ред. 3.0 (далее – 1С:УНФ)**

# **Содержание**

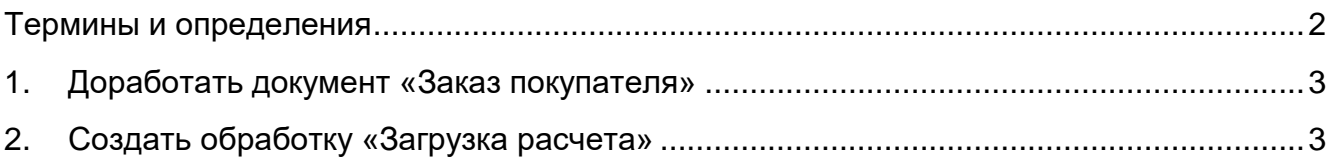

#### <span id="page-1-0"></span>Термины и определения

ИБ, информационная база - логически целостная система, включающая конфигурацию, базу данных, а также дополнительную информацию необходимую для администрирования; упорядоченный набор структурированной информации (данных), которые хранятся в электронном виде в компьютерной системе.

Справочник - прикладной объект конфигурации информационной базы, позволяет хранить в информационной базе данные, имеющие одинаковую структуру и списочный характер, например, список сотрудников, перечень товаров, список поставщиков или покупателей.

Число - базовый тип данных, который состоит из знака числа, а также целой и дробной частей, разделенных точкой. В записи Число (X,Y) подразумевается, что у числа Х знаков в целой, и Ү знаков в дробной части.

Строка – базовый тип данных, представленный в виде строки в формате unicode.

Булево, логический флаг - базовый тип данных логических выражений, для типа булево предусмотрен выбор из двух значений ИСТИНА или ЛОЖЬ.

Регистр - таблица, содержащая данные по движению результатов проведения документов.

# <span id="page-2-0"></span>**1. Доработать документ «Заказ покупателя»**

Добавить в документ «Заказ покупателя», на вкладку «Дополнительно» реквизиты:

- № Расчета тип реквизита строка (100);
- Срок выполнения тип реквизита число (3.0).

Также, добавить в шапке табличной части «Товары, услуги» реквизит «Наименование товара для расчета», тип реквизита строка (300).

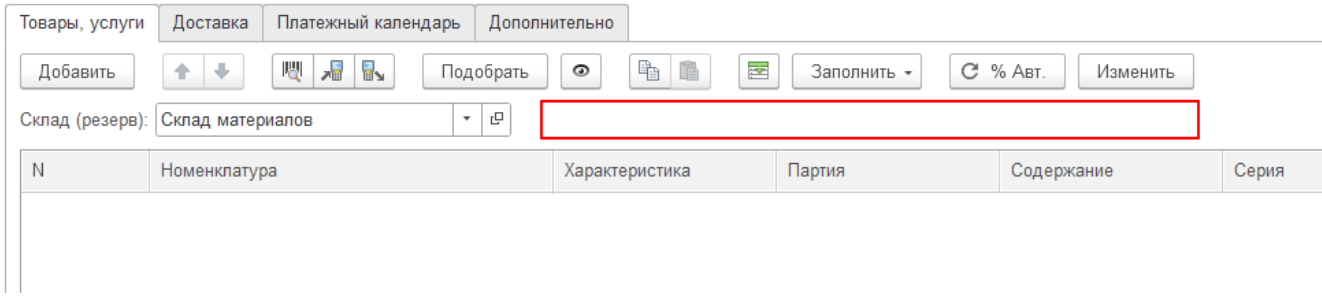

Доработки по этому пункту необходимо вести в основной конфигурации.

### <span id="page-2-1"></span>**2. Создать обработку «Загрузка расчета»**

В документ «Заказ покупателя» необходимо добавить кнопку «Загрузка расчета» для загрузки строк в табличную часть «Товары, услуги» из эксель-файла (xlsx).

Кнопка располагается после кнопки «Заполнить», при нажатии на кнопку открывается диалоговое окно для выбора файла для загрузки.

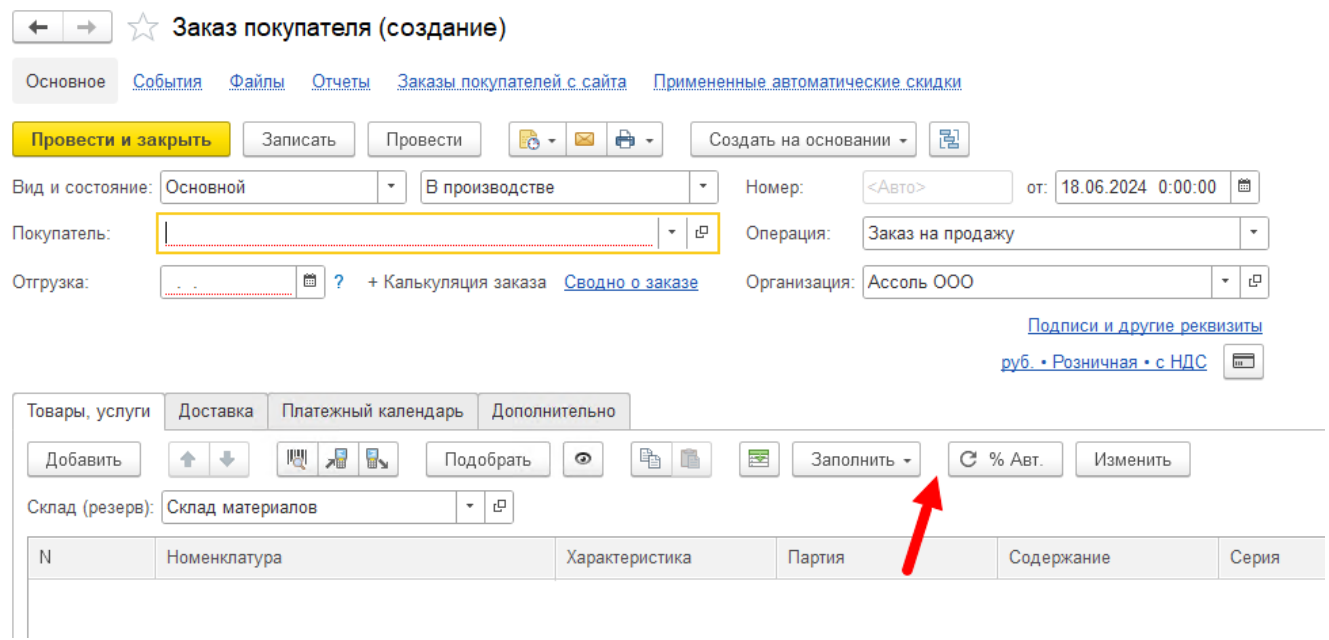

Пример файла для загрузки содержится в файле «ПЗ.02.Павлова.Загрузка данных в заказ из расчета-Пример.xlsx».

Сопоставление реквизитов при загрузке файла<sup>1</sup>:

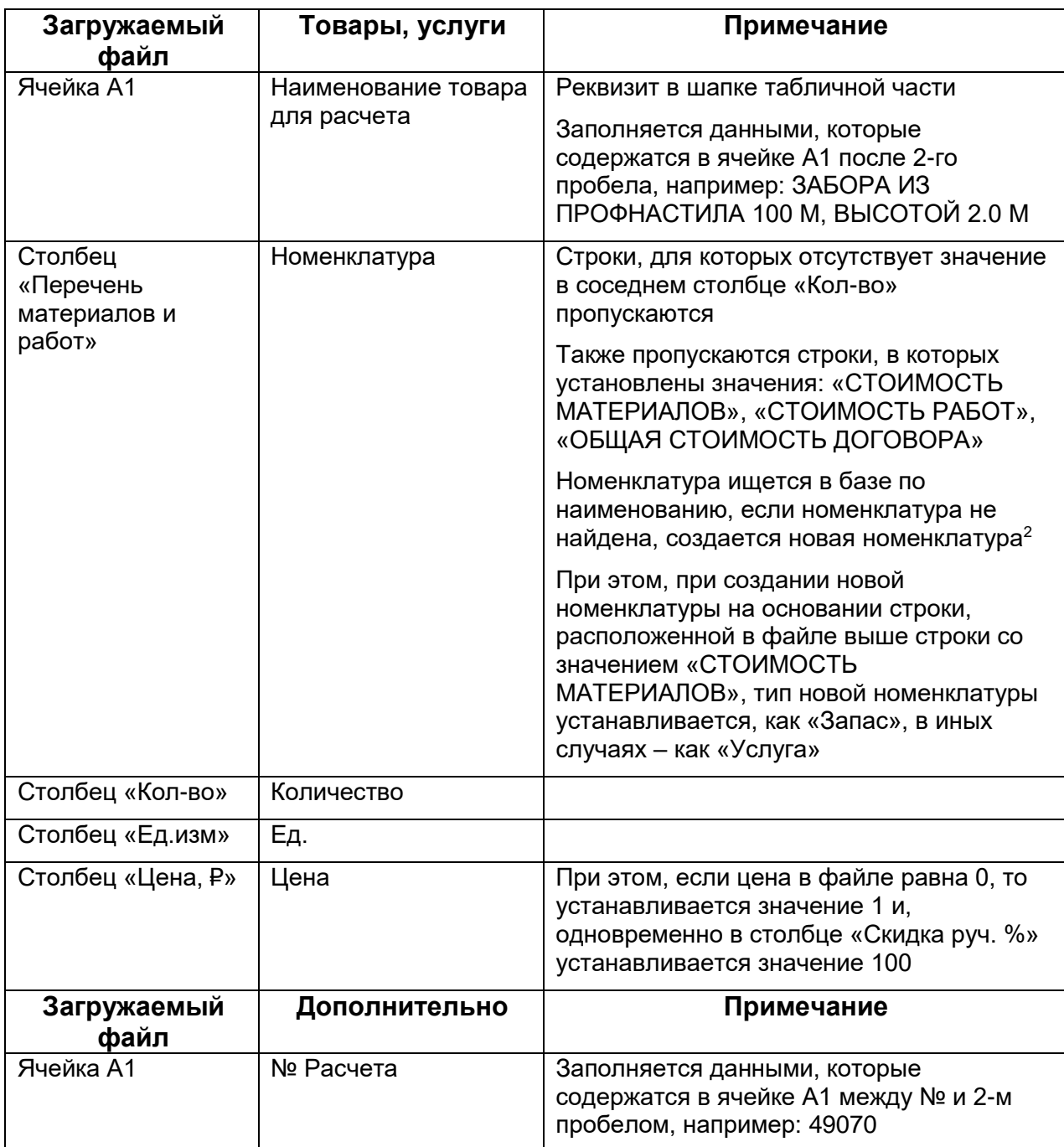

Доработки по этому пункту необходимо вести в расширении конфигурации.

l

<sup>1</sup> Если реквизита нет в таблице сопоставления, следовательно, его не нужно заполнять в табличной части документа

<sup>2</sup> При создании необходимо заполнять все обязательные значения реквизитов для номенклатуры, которые по умолчанию заполняются при создании элемента справочника вручную: код, счета учета, учетную информацию и т.д.